## STORET/WQX Conference Call – March 28<sup>th</sup>, 2013 12:00- 1:00 P.M. Eastern Time

## **Introduction (Charles Kovatch)**

- ‐ The minutes from all previous conference calls are available over the web: http://www.epa.gov/storet/confcalls.html
- ‐ The next scheduled call will be March 2013. The exact date will be emailed via the list server when the call gets closer.
- Please email STORET@epa.gov and let EPA know you attended the call so that meeting rosters may be kept.
- ‐ If you have a special topic you would like to lead for an upcoming call, please email Kovatch.Charles@epamail.epa.gov.
- ‐ EPA would like to hear comments you have on the quality of these conference calls. Please send them to **STORET@epa.gov**
- ‐ Please subscribe to the STORET automated server for announcements regarding conference calls: http://www.epa.gov/storet/listserv.html

## **Welcome back Dwane Young back to the STORET team**

## **Webinar for water quality exchange on WQX Web (Charles Kovatch)**

1. WQX Web Webinar. Presented on March 13, 2013, "Water Quality Exchange: A Tool for Tribes, Volunteer Monitors and Others to Share WQ Data" can be viewed at: http://water.epa.gov/learn/training/wacademy/archives.cfm#20130313

## **Personal identifiable information –PII (Charles Kovatch, Kevin Christian)**

The Environmental Protection Agency strives to be sensitive to protecting personal information. Personal Identifiable Information refers to contact information provided in accordance with individual and organization registration information. Please be mindful when sharing personal email addresses or street addresses. If possible, please list a P.O. Box or an alternate email address for your contact information.

## **WQX Domain Value Alerts (Kevin Christian)**

Changes and updates made to WQX domain values will be documented at the following URL Support for Data Owners: http://www.epa.gov/storet/owners.html.

Please find information on STORET Web services at the following URL http://www.epa.gov/storet/web\_services.html

## **Artifact artf11299. Placement of New columns (Actual Activity Horizontal Accuracy) in warehouse download report – will be available Summer 2013.**

Modifications and changes to the STORET warehouse will be posted at the following URL http://www.epa.gov/storet/Warehouse\_change\_log.html

A list of new columns available from the STORET warehouse is available at the following URL, new columns are highlighted in yellow http://www.epa.gov/storet/download/WarehouseReport\_withWQXcolumns.xls

## **Warehouse Download Document updated.**

The document How to Query and Download Data provides step by step instructions on how to generate, download, export (to Microsoft Excel or Access), and analyze a data query from the STORET Data Warehouse has been updated and can be accessed at the following URLs. http://www.epa.gov/storet/dw\_home.html http://www.epa.gov/storet/archive/Downloading\_STORET\_Data.pdf

## **Warehouse Download Application now has optional ACTIVITY\_GROUP metadata reports**.

## **WQX Web Online Video Tutorial.**

WQX Web online tutorials have been updated and are available at the following URL http://www.epa.gov/storet/tutorials.html. Video Tutorials are provided without sound. The WQX Web PDF tutorials were developed to accompany the video tutorials and are available at the following URL.

http://www.epa.gov/storet/wqx/wqxweb\_downloads.html

## **WQX Web training accounts**

WQX Web Training accounts are available to users upon request. Please send an email to STORET@epa.gov to receive a training account

#### **WQX Web PDF tutorials have been updated.**

Additional example data sets have been added to the WQX Web tutorial package in order to provide further guidance for data submittal.

\*As a reminder XML files can be submitted through WQX Web.

#### **Data logger guidance**

As a reminder, please submit statistical summary information to WQX for data loggers (Daily mean, maximum, minimum, etc.). Please include actual data logger results as an activity attachment.

Also please remember to populate the duration basis field with the appropriate time interval that your statistical summary information was calculated from i.e. 15 minute intervals. For additional guidance on loading continuous monitoring data please refer to the WQX Web continuous monitoring template at the following URL http://www.epa.gov/storet/wqx/wqxweb\_downloads.html

http://www.epa.gov/storet/wqx/products/WQXWeb\_Continuous\_Package.zip

## **The Continuous Monitor Data Results Template.**

This template is provided to assist in formatting the regular results obtained using a portable data logger, such as YSI probe. It provides the ability to both format rolled up data or raw time series data. The template is made up of two Microsoft Excel spreadsheet files that are meant to be used together to assist with data tracking and entry.

The WQX Web Template Dictionary file provides guidance on the appropriate use of each data element, highlighting the data elements that are available in the WQX Web Template and showing the additional data elements that a user may add to the template. The dictionary covers data elements for all templates including Physical/Chemical Results, Biological Results, Habitat Results, Activity Metrics and Indices, and Continuous Monitor Results. This template contains sample data that can be imported into WQX Web using the following import configurations (for more information regarding how to use Import Configuration files in WQX Web, please see the WQX Web tutorials)

http://www.epa.gov/storet/wqx/products/WQXWeb\_Continuous\_Package.zip

# **Participants on the call (based on who emailed STORET@epa.gov)**

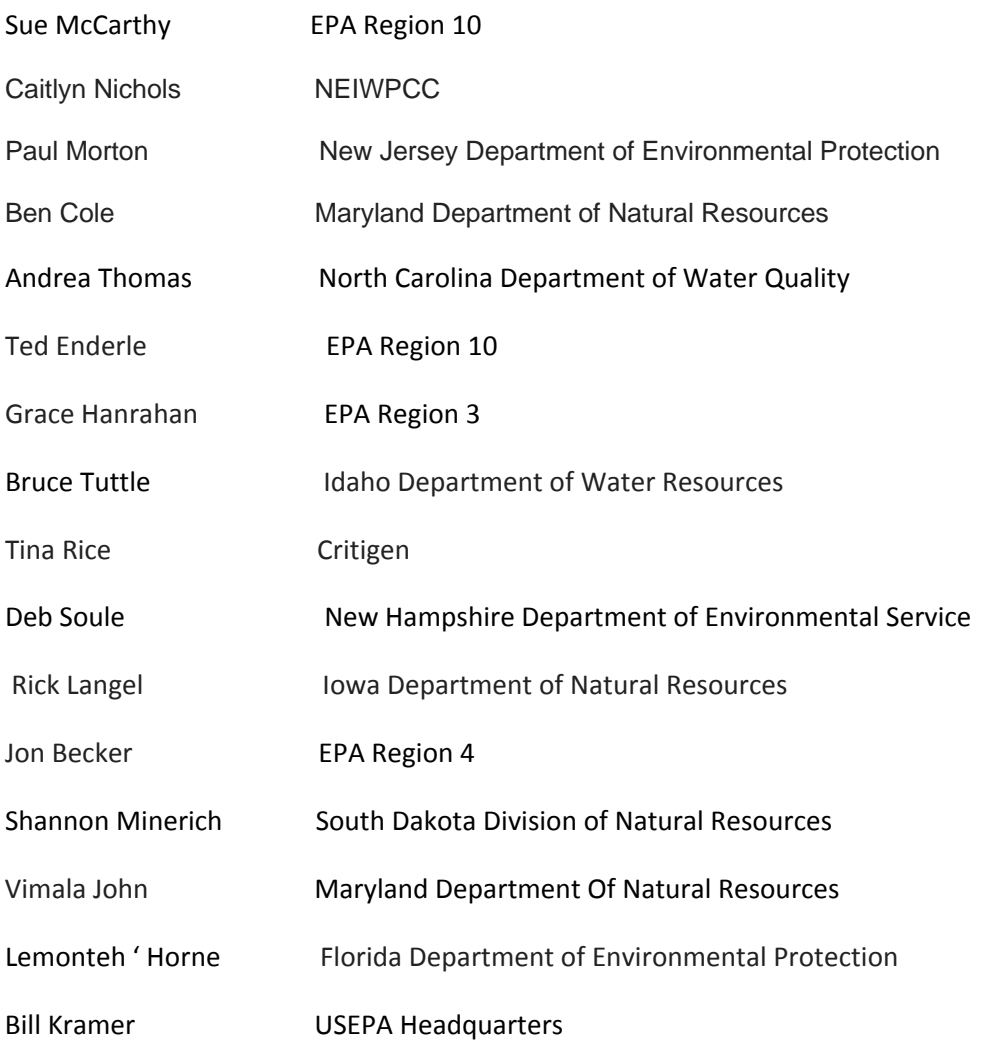